# IT-Servicezentrum

#### **Webseite**

Das IT-Servicezentrum ist der zentrale IT-Dienstleister der HTWK Leipzig. Das Angebot umfasst u.a. verschiedene Dienste zu Datenaustausch und Kommunikation. Besuchen Sie uns unter [https://itsz.htwk-leipzig.de](https://itsz.htwk-leipzig.de/)

Die nachfolgenden Schritte sind von dieser Seite aus beschrieben.

#### **eduroam/WLAN**

Für Studierende der HTWK Leipzig besteht die Möglichkeit **kostenlosen Zugang zum WLAN** (eduroam) zu erhalten.

Der **Zugang** ist an allen Campusstandorten verfügbar. Auch außerhalb der HTWK Leipzig können Sie sich an vielen wissenschaftlichen Einrichtungen weltweit als Gast mit den Logindaten (Nutzername@htwk-leipzig.de und HTWK-Passwort) verbinden.

Sie sind hier - Start > Serviceangebote und Dienste > WLAN

Über uns | Nutzerkonto/LOGIN |

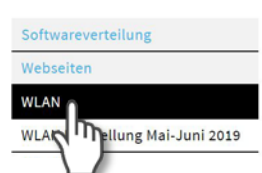

**Eduroam WLAN** 

Serviceangebote und Dienste

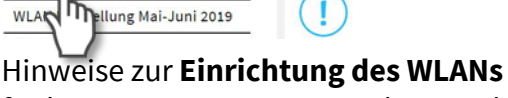

finden Sie unter *Serviceangebote und Dienste* > *WLAN*.

### **Software**

Das IT-SZ stellt Studierenden und Mitarbeitern der HTWK Leipzig **Microsoft Office** Programme, **Matlab** und **Antivirensoftware** zur Verfügung.

https://itsz.htwk[leipzig.de/serviceangebote-und](https://itsz.htwk-leipzig.de/serviceangebote-und-dienste/software)dienste/software

Sollten Sie darüber hinaus Bedarf haben, setzen Sie sich bitte mit dem Fakultäts-Softwareverantwortlichen in Verbindung.

## $\blacksquare$  WK Hochschule für Technik,

#### **E-Mail**

Die Kommunikation innerhalb der Hochschule erfolgt ausschließlich über Ihre **HTWK-E-Mail-Adresse**, die Ihnen zu Beginn des Studiums mitgeteilt wurde.

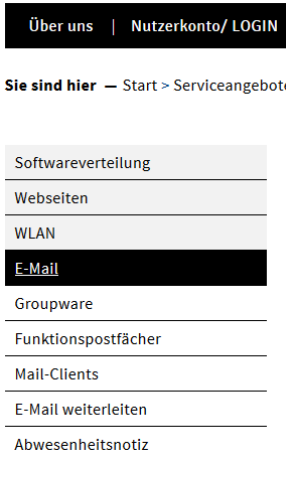

#### Die **Account-Daten** finden Erstsemester auf Ihrer Immatrikulationsbetätigung.

Hilfe und Links zur **Verwaltung Ihrer E-Mails** sind [unter www.htwk](http://www.htwk-leipzig.de/e-mail)leipzig.de/e-mail zu finden.

#### **Mediaserver**

Die Hochschule verfügt über ein eigenes **Videoportal** auf internen HTWK-Servern mit der Möglichkeit nutzergenaue Berechtigungen einzustellen.

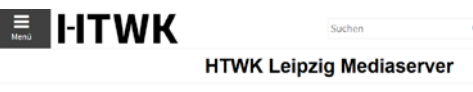

Willkommen auf dem Mediaserver der HTWK Leinzig! lieses Portal bietet die Möglichkeit aufgezeichnete Lehrveranstaltungen oder vorproduzier<br>ibzurufen. Um geschützte Wideos zu sehen, welche nur bestimmten Nutzergruppen zur Verl<br>hrem HTWK Login und Passwort an. Zusätzlich w Liste von Kanälen

Ausgewählte Vorlesungsaufzeichnungen, Lernvideos, Veranstaltungsmitschnitte und Image-Videos sind auf

[https://mediaserver.htwk-leipzig.de](https://mediaserver.htwk-leipzig.de/) abrufbar.

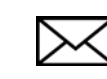

#### **HTWK-Passwort ändern**

Für **die zentralen Dienste** der HTWK Leipzig (E-Mail-Postfach, eduroam, OPAL, QIS und VPN) gibt es ein einheitliches **HTWK-Passwort**. Dieses muss auf den Webseiten des IT-Servicezentrums geändert werden.

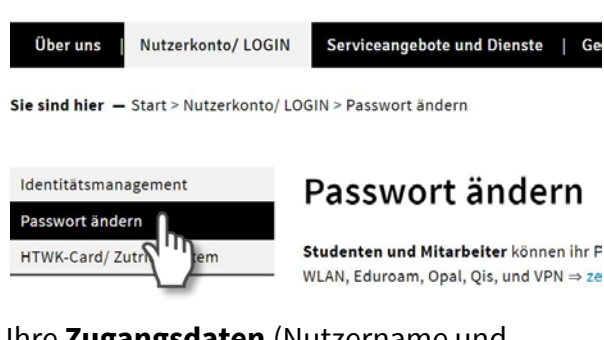

Ihre **Zugangsdaten** (Nutzername und Initialpasswort) haben Sie bei Ihrer Einschreibung erhalten. Diese sind in der **Bewerberinfobox** als PDF-Download hinterlegt.

#### **Kontakt und Ticketsystem**

Sitz des IT-Servicezentrums ist die **Eichendorffstraße 2**.

Bei technischen Problemen stehen Ihnen die Mitarbeiterinnen und Mitarbeiter bevorzugt über das **Ticketsystem** zur Verfügung.

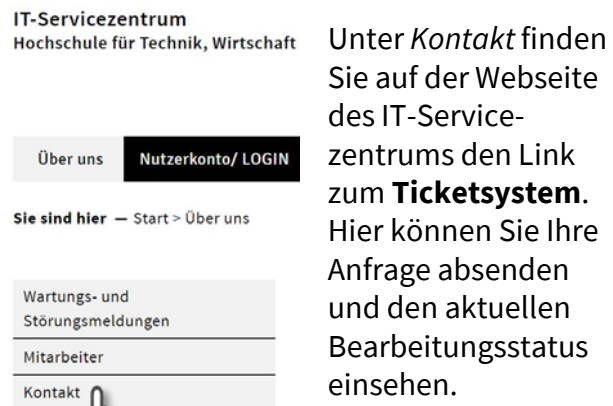

ħ

Sie auf der Webseite des IT-Servicezentrums den Link zum **Ticketsystem**. Hier können Sie Ihre Anfrage absenden und den aktuellen Bearbeitungsstatus einsehen.

Wenn Sie sich an das IT-Servicezentrum oder andere Institutionen der Hochschule wenden, beachten Sie bitte, dass nur bei Verwendung der HTWK-E-Mail-Adresse als Absender eine Bearbeitung Ihres Anliegens erfolgen kann.

#### **VPN and Proxy** IT-Servicezentrum Hochschule für Technik, Wirtschaft und Kultur Leipzig Über uns | Nutzerkonto/ LOGIN | Serviceangebote und Dienste | G Sie sind hier - Start > Serviceangebote und Dienste > VPN / Zugriff auf das Hochs Softwareverteilung VPN - Virtual Private Webseiten **WLAN** Ein Virtual Private Network ermöglicht einem T-Online, Vodafone, Kabel Deutschland, usw.)<br>Sich mittels einer verschlüsselten Verbindung E-Mail Mailinglisten mit Login und Passwort mit dem Hochschulne Er ist dann berechtigter Nutzer des Hochschull Opal nutzen, die nur für das interne Hochschulnetz  $QIS$ zum Beispiel: Fileservice · Zueriff auf hochschulinterne Webseiter GitLab · Zugriff auf nur im Hochschulnetz erreichba Nutzung von diversen Online-Inhalten der E SharePoint 04.03.2019 Für Windows gibt es einen aktua Software Sneicherwolk

Um auch außerhalb der HTWK Leipzig Zugriff auf Daten zu erhalten, die nur bei erfolgreicher Einwahl ins Hochschulnetz erreichbar sind, muss auf Ihrem Gerät das virtuelle private Netzwerk (kurz **VPN**) mit Hilfe einer Software konfiguriert werden. Sie benötigen dazu einen **Internetzugang** und Ihre **Zugangsdaten** (Nutzername und HTWK-Passwort).

 $\sim$ 

Nach erfolgreich verschlüsselter Verbindung und Authentifizierung können Sie u.a. auf Server der Fakultät, hochschulinterne Webseiten und ausgewählte Inhalte der Bibliothek zugreifen.

**Proxy** 

Der Proxyserve

Wozu benötige Ein Proxyserve

**Ihres Clients in** 

Die Zugriffe we Servernamen **r** verwenden. Auch die auton Der Proxyserve

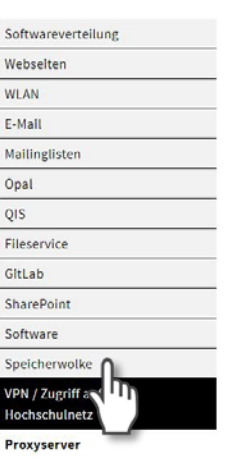

.<br>PN / Zugriff auf das

Für einige Dienste der Hochschulbibliothek müssen Sie zusätzlich den **Proxyserver** der HTWK Leipzig nutzen.

## $\blacksquare$  WK Hochschule für Technik,

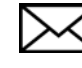

# IT-Servicezentrum

#### **Webseite**

Das IT-Servicezentrum ist der zentrale IT-Dienstleister der HTWK Leipzig. Das Angebot umfasst u.a. verschiedene Dienste zu Datenaustausch und Kommunikation. Besuchen Sie uns unter [https://itsz.htwk-leipzig.de](https://itsz.htwk-leipzig.de/)

Die nachfolgenden Schritte sind von dieser Seite aus beschrieben.

#### **eduroam/WLAN**

Für Studierende der HTWK Leipzig besteht die Möglichkeit **kostenlosen Zugang zum WLAN** (eduroam) zu erhalten.

Der **Zugang** ist an allen Campusstandorten verfügbar. Auch außerhalb der HTWK Leipzig können Sie sich an vielen wissenschaftlichen Einrichtungen weltweit als Gast mit den Logindaten (Nutzername@htwk-leipzig.de und HTWK-Passwort) verbinden.

Sie sind hier - Start > Serviceangebote und Dienste > WLAN

Über uns | Nutzerkonto/LOGIN |

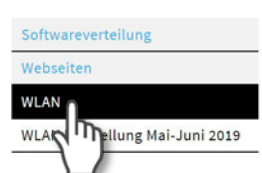

**Eduroam WLAN** 

Serviceangebote und Dienste

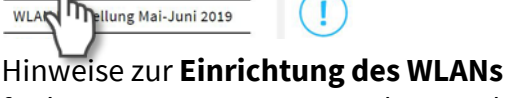

finden Sie unter *Serviceangebote und Dienste* > *WLAN*.

### **Software**

Das IT-SZ stellt Studierenden und Mitarbeitern der HTWK Leipzig **Microsoft Office** Programme, **Matlab** und **Antivirensoftware** zur Verfügung.

https://itsz.htwk[leipzig.de/serviceangebote-und](https://itsz.htwk-leipzig.de/serviceangebote-und-dienste/software)dienste/software

Sollten Sie darüber hinaus Bedarf haben, setzen Sie sich bitte mit dem Fakultäts-Softwareverantwortlichen in Verbindung.

## $\blacksquare$  WK Hochschule für Technik,

#### **E-Mail**

Die Kommunikation innerhalb der Hochschule erfolgt ausschließlich über Ihre **HTWK-E-Mail-Adresse**, die Ihnen zu Beginn des Studiums mitgeteilt wurde.

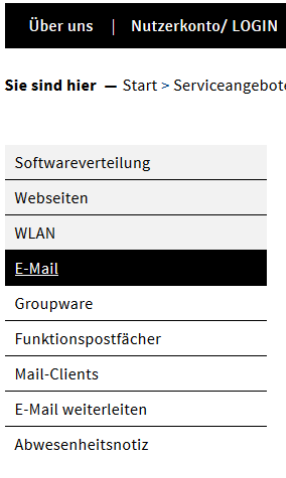

#### Die **Account-Daten** finden Erstsemester auf Ihrer Immatrikulationsbetätigung.

Hilfe und Links zur **Verwaltung Ihrer E-Mails** sind [unter www.htwk](http://www.htwk-leipzig.de/e-mail)leipzig.de/e-mail zu finden.

#### **Mediaserver**

Die Hochschule verfügt über ein eigenes **Videoportal** auf internen HTWK-Servern mit der Möglichkeit nutzergenaue Berechtigungen einzustellen.

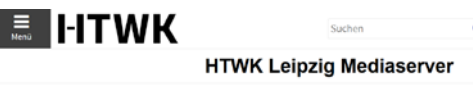

Willkommen auf dem Mediaserver der HTWK Leinzig! lieses Portal bietet die Möglichkeit aufgezeichnete Lehrveranstaltungen oder vorproduzier<br>ibzurufen. Um geschützte Wideos zu sehen, welche nur bestimmten Nutzergruppen zur Verl<br>hrem HTWK Login und Passwort an. Zusätzlich w Liste von Kanälen

Ausgewählte Vorlesungsaufzeichnungen, Lernvideos, Veranstaltungsmitschnitte und Image-Videos sind auf

[https://mediaserver.htwk-leipzig.de](https://mediaserver.htwk-leipzig.de/) abrufbar.

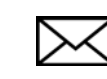

#### **HTWK-Passwort ändern**

Für **die zentralen Dienste** der HTWK Leipzig (E-Mail-Postfach, eduroam, OPAL, QIS und VPN) gibt es ein einheitliches **HTWK-Passwort**. Dieses muss auf den Webseiten des IT-Servicezentrums geändert werden.

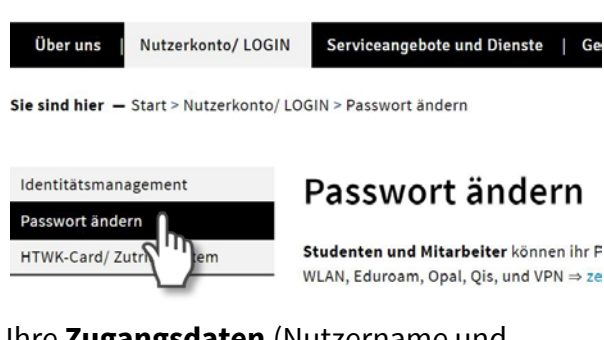

Ihre **Zugangsdaten** (Nutzername und Initialpasswort) haben Sie bei Ihrer Einschreibung erhalten. Diese sind in der **Bewerberinfobox** als PDF-Download hinterlegt.

#### **Kontakt und Ticketsystem**

Sitz des IT-Servicezentrums ist die **Eichendorffstraße 2**.

Bei technischen Problemen stehen Ihnen die Mitarbeiterinnen und Mitarbeiter bevorzugt über das **Ticketsystem** zur Verfügung.

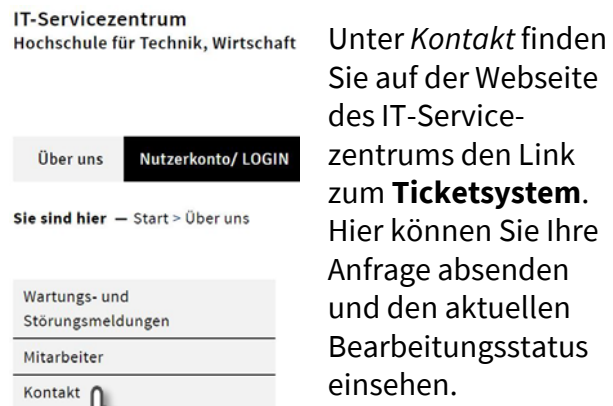

ħ

Sie auf der Webseite des IT-Servicezentrums den Link zum **Ticketsystem**. Hier können Sie Ihre Anfrage absenden und den aktuellen Bearbeitungsstatus einsehen.

Wenn Sie sich an das IT-Servicezentrum oder andere Institutionen der Hochschule wenden, beachten Sie bitte, dass nur bei Verwendung der HTWK-E-Mail-Adresse als Absender eine Bearbeitung Ihres Anliegens erfolgen kann.

#### **VPN and Proxy** IT-Servicezentrum Hochschule für Technik, Wirtschaft und Kultur Leipzig Über uns | Nutzerkonto/ LOGIN | Serviceangebote und Dienste | G Sie sind hier - Start > Serviceangebote und Dienste > VPN / Zugriff auf das Hochs Softwareverteilung VPN - Virtual Private Webseiten **WLAN** Ein Virtual Private Network ermöglicht einem T-Online, Vodafone, Kabel Deutschland, usw.)<br>Sich mittels einer verschlüsselten Verbindung E-Mail Mailinglisten mit Login und Passwort mit dem Hochschulne Er ist dann berechtigter Nutzer des Hochschull Opal nutzen, die nur für das interne Hochschulnetz  $QIS$ zum Beispiel: Fileservice · Zueriff auf hochschulinterne Webseiter GitLab · Zugriff auf nur im Hochschulnetz erreichba Nutzung von diversen Online-Inhalten der E SharePoint 04.03.2019 Für Windows gibt es einen aktua Software Sneicherwolk

Um auch außerhalb der HTWK Leipzig Zugriff auf Daten zu erhalten, die nur bei erfolgreicher Einwahl ins Hochschulnetz erreichbar sind, muss auf Ihrem Gerät das virtuelle private Netzwerk (kurz **VPN**) mit Hilfe einer Software konfiguriert werden. Sie benötigen dazu einen **Internetzugang** und Ihre **Zugangsdaten** (Nutzername und HTWK-Passwort).

 $\sim$ 

Nach erfolgreich verschlüsselter Verbindung und Authentifizierung können Sie u.a. auf Server der Fakultät, hochschulinterne Webseiten und ausgewählte Inhalte der Bibliothek zugreifen.

**Proxy** 

Der Proxyserve

Wozu benötige Ein Proxyserve

**Ihres Clients in** 

Die Zugriffe we Servernamen **r** verwenden. Auch die auton Der Proxyserve

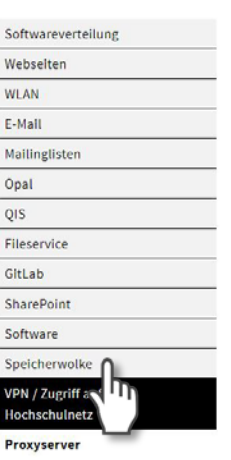

.<br>PN / Zugriff auf das

Für einige Dienste der Hochschulbibliothek müssen Sie zusätzlich den **Proxyserver** der HTWK Leipzig nutzen.

## $\blacksquare$  WK Hochschule für Technik,

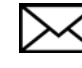